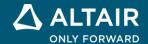

# **RELEASE NOTES**

# Altair Activate® 2022.1

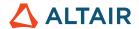

## **New Features and Enhancements 2022.1**

# Release Highlights

# **Code Generation and Export**\*

The Code Generator and Export tools regroup and extend many existing functionalities that were previously available only through APIs. New tools are also featured:

Location: Tools menu > Code Generator

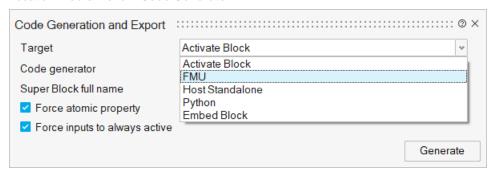

### **Model Debugger**

This utility lets you set breakpoints during a simulation and debug your Activate model.

Location: Simulation ribbon > Run in debug mode

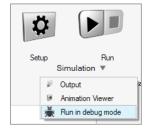

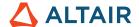

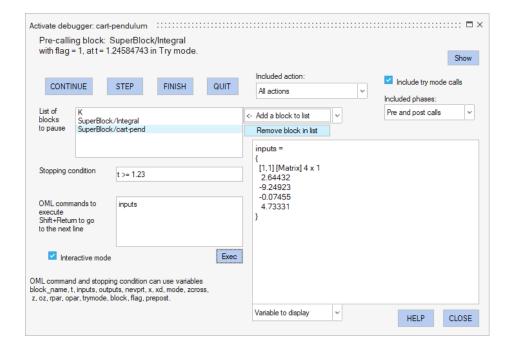

# **UI** Designer\*

The UI Designer is an interactive toolkit that provides you with an easy drag-drop method for coding graphical user interface designs.

### **UI Designer Workflow**

- Drag predefined objects into the UI Designer Dialog.
- 2. Preview and modify your design.
- 3. Save your design as an OML code skeleton that you can further develop.

### Location: GUI Utilities ribbon

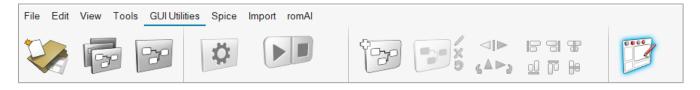

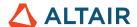

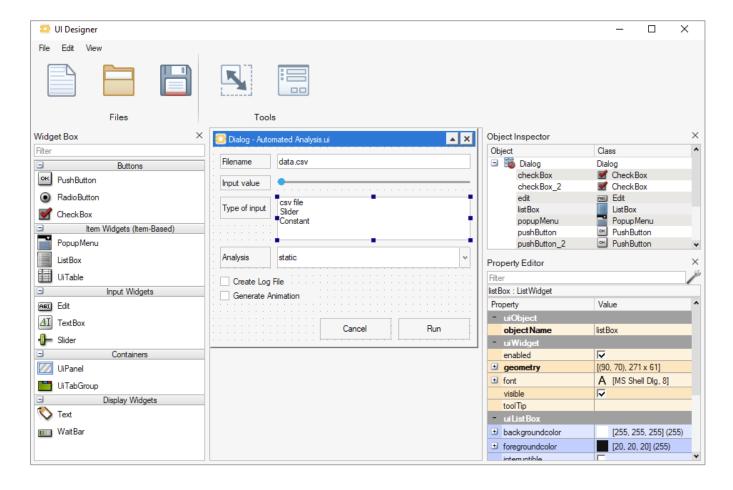

### Libraries

### Co-Simulation Interface with PSIM Block \*

This block performs a co-simulation with Altair PSIM.

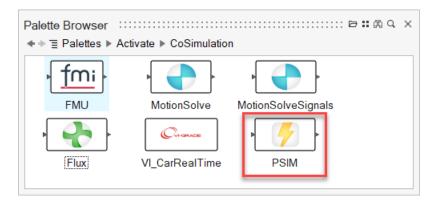

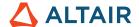

### **ModelicaExtras Library**

New blocks are available in the Custom and Routing palettes:

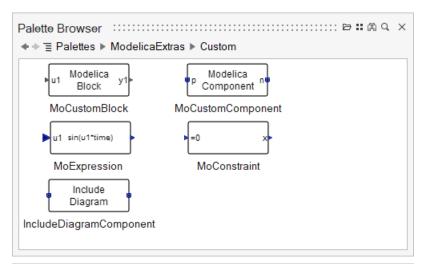

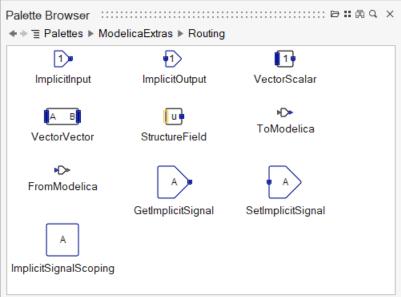

Extended components of MSL:

- VariablePointMass in the Mechanics>MultiBody palette.
- VariableMass, VariableSpring and VariableDamper in the Mechanics>Translational palette.
- IdealDifferential in the Mechanics>Rotational palette.
- PipeExt, ConvergingTee, DivergingTee in the Thermal>FluidHeatFlow palette.
- VariableThermalConductor and VariableHeatCapacitor in the Thermal>HeatTransfer palette.

### **External Call Block**

The External Call block using the libffi can be used to call external functions defined in shared libraries without generating and compiling code.

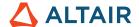

### Additional Changes and Enhancements for Libraries

### **MQTT Block Extension**

- Support Json format
- · Encrypt the password

### **Kafka Block Extension**

Support Json format

#### **ASM Blocks**

New blocks have been added to the ASM to facilitate usage.

### **MQTT Block \***

- New option to hide password.
- New option to choose an array separator.

#### FromCSV Block

• Filename of the *FromCSV* block is exposable and can be used as FMU parameter.

### Spice AC Analysis \*

Documentation added for AC Analysis block.

### **OML Custom Block**

• Improved error reporting (line number) in OML custom block.

### **Demo Browser**

### **MSL Components**

New models are available that illustrate the use of MSL components:

- Electrical.Machines.AsynchronousInductionMachines
- Electrical.Machines.DCMachines

### Solvers

### **SDIRK Solver**

The numerical solver SDIRK is now available to implicit models with algebraic constraints.

You can select this solver from the **Simulation** ribbon > **Setup** > **Solvers** tab.

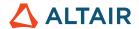

# **Enhancements for Compilers and Operating Systems**

### Modelica

The MapleSoft compiler update for Version 1595462 features:

- Access to more debug information such as the state selection.
- Fixes for the usage of the TCC compiler.

#### Core

Microsoft Visual Studio 2022 added to support FMI export, Modelica, and C-code generation.

#### **Linux OS**

Support added for RHEL Oracle 8.3, SLES 15 SP2.

# **Enhancements for Model Export**

#### **Code Generation - General**

- Automatic detection of super block ports sizes and types.
- Support super blocks activated with InitialEvent.
- Issues with memory leaks are resolved.
- You can now check the size of exposable parameters for code generation, which helps avoid model failures. Error messages
  alert you if the wrong size is used.
- Support for Embed export.

### **P Code Generation**

- Vectorization of many functions and operators with P Block.
- Support for additional blocks and documentation.

### FMU Extension \*

- · Support for SPICE added.
- · Issues with memory leaks are resolved.

### **Enhancements for UI**

### **Show/Hide Port Labels**

The Property Editor includes new options to show or hide port labels for blocks and components.

### **Select Read Only Fields**

You can now select read-only fields, such as block names, for copying and pasting.

### **Insert Block from Palette**

Insert a block or component from a palette by double-clicking or pressing Enter in the last-clicked or default position.

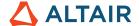

### **Block Naming**

Automatic naming of blocks by adding only one number instead of several:

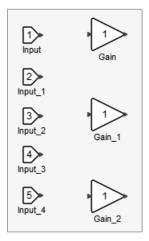

### **Component Parameter Dialog**

Provides both the parameter name and description of Modelica blocks.

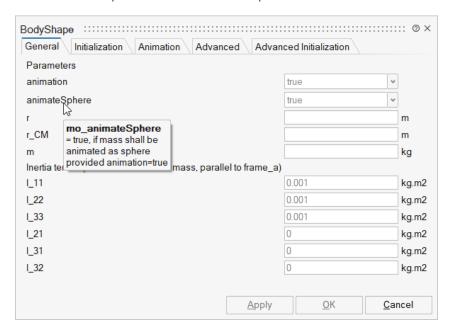

# **Enhancements for Documentation**

### **Extended Definitions for Advanced Users**

New chapters added on CoSimulation with Electromagnetic and Thermal Models, Co-Simulation with PSIM, and Code Generation.

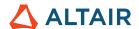

### Resolved Issues

#### **General**

- Retro compatibility problem with a Flux co-simulation component. \*
- Spice library import failed with error.
- Cannot open the directory opamp in call to function vssExportSPICEActivateFiles. \*
- Busy pointer when selecting solver.
- Size of FromModelica is not known and should return an error.
- MTSF-generator (for ResultViewer) fails if a block has input or output of type string.
- FromModelica extraction overloading should accept ":" only in special cases.
- Init parameter of Integral block doesn't work as expected in generated C block.
- Incorrect Skeleton generator behavior in OML custom block.
- Activate silently crashes with this model when 3D animation and variable browser are enabled.
- FMU export doesn't handle model with Spice components correctly. \*
- Inlined C block doesn't work for MatrixExpression and struct as exposed parameters.
- Error with code generation using a variable from context. \*
- Application crashes when importing a Spice library. \*
- Generate FMU from non-masked super block should not expose any FMU parameters. \*
- Hard coded absolute library path in FMU. \*
- FluxServer stays alive after the end of simulation. \*
- Error with FMU export using a variable from context. \*
- Auto recovery of model causes Activate to crash.
- Activate + Flux cosim fails with variable step solvers (Lsoda, cvode1) at initial step. \*
- MQTTSub does not recognize multiple objects.
- romAldirector button is not visible after turning on/off romAl in extension manager.
- Bug during the Replace operation after Find Next in OML Editor.
- Exported FMU fails in FMU checker with error: Memory leak: freeMemory was not called. \*
- Tables in block GUI show a spurious empty line.
- Delay on MQTT PUB & MQTT SUB. \*
- Lag during FMU import with Many-variables.
- Application crashes when unloading an .mtsf file and reopening it through the Results Viewer.
- GetFromBase args not checked.
- Application crashes when opening a model report after viewing results in the Results Viewer.
- Inlined C block and inlined FMU export don't work after installing romAl library.
- Error with parameter + impure function (Modelica).
- Wrong output at initial activation when generating C codes.

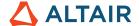

- Slow classical code generator. \*
- FMU export for Spice fails. \*

### Linux

- Activate crashes upon exit when romAl is enabled.
- Spurious exception when generating FMU or C block from Modelica blocks. \*

### **Known Issues**

### **CCustomBlock**

Issues exist running models containing the CCustomBlock with non-inlined code. The C-code model must be rebuilt (check inline C-code, call generate dll and convert).

\* Applies to Business Edition only